## 축산환경관리원 교육시스템 사용자 매뉴얼 : 깨끗한 축산농장 교육용

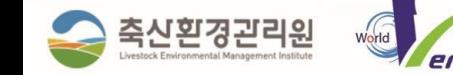

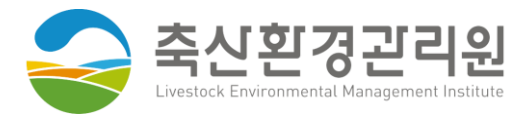

# 목차

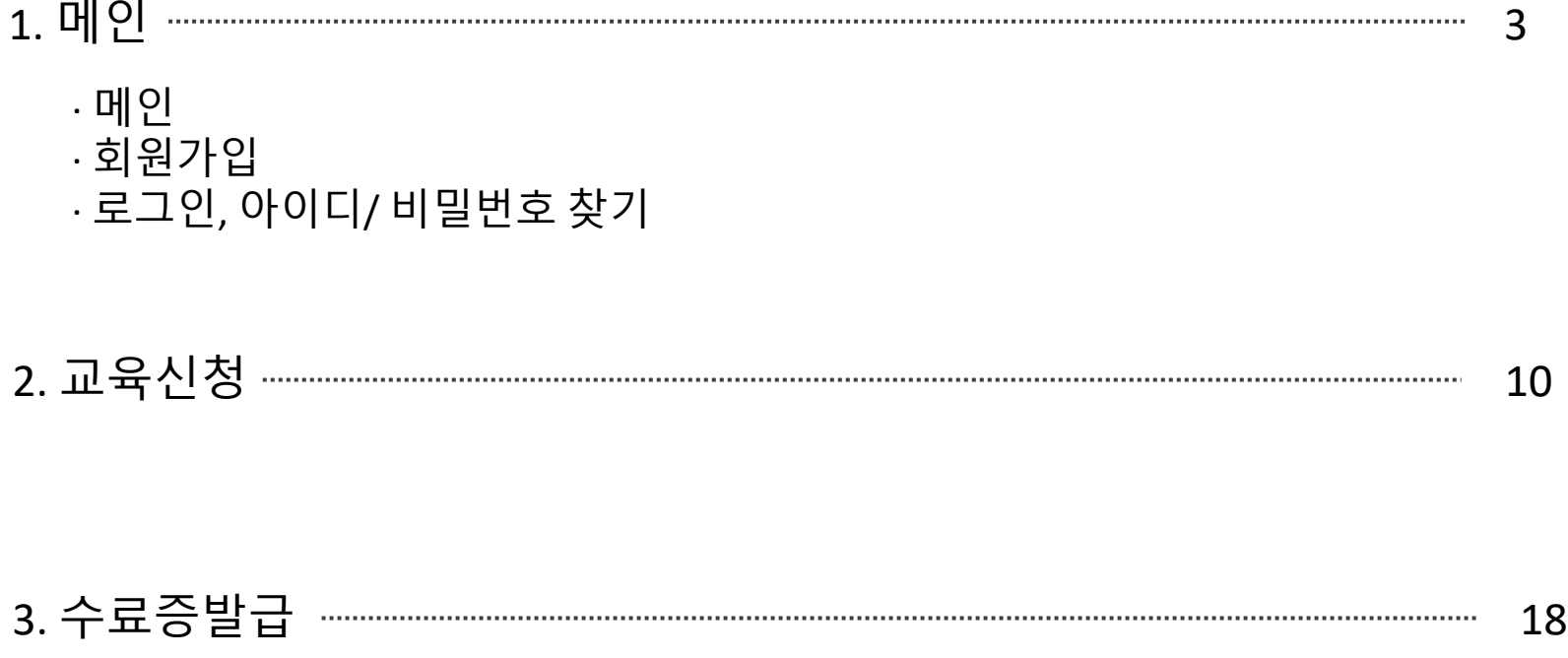

**1**

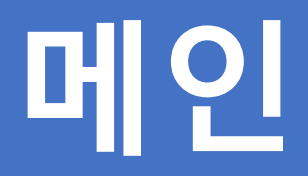

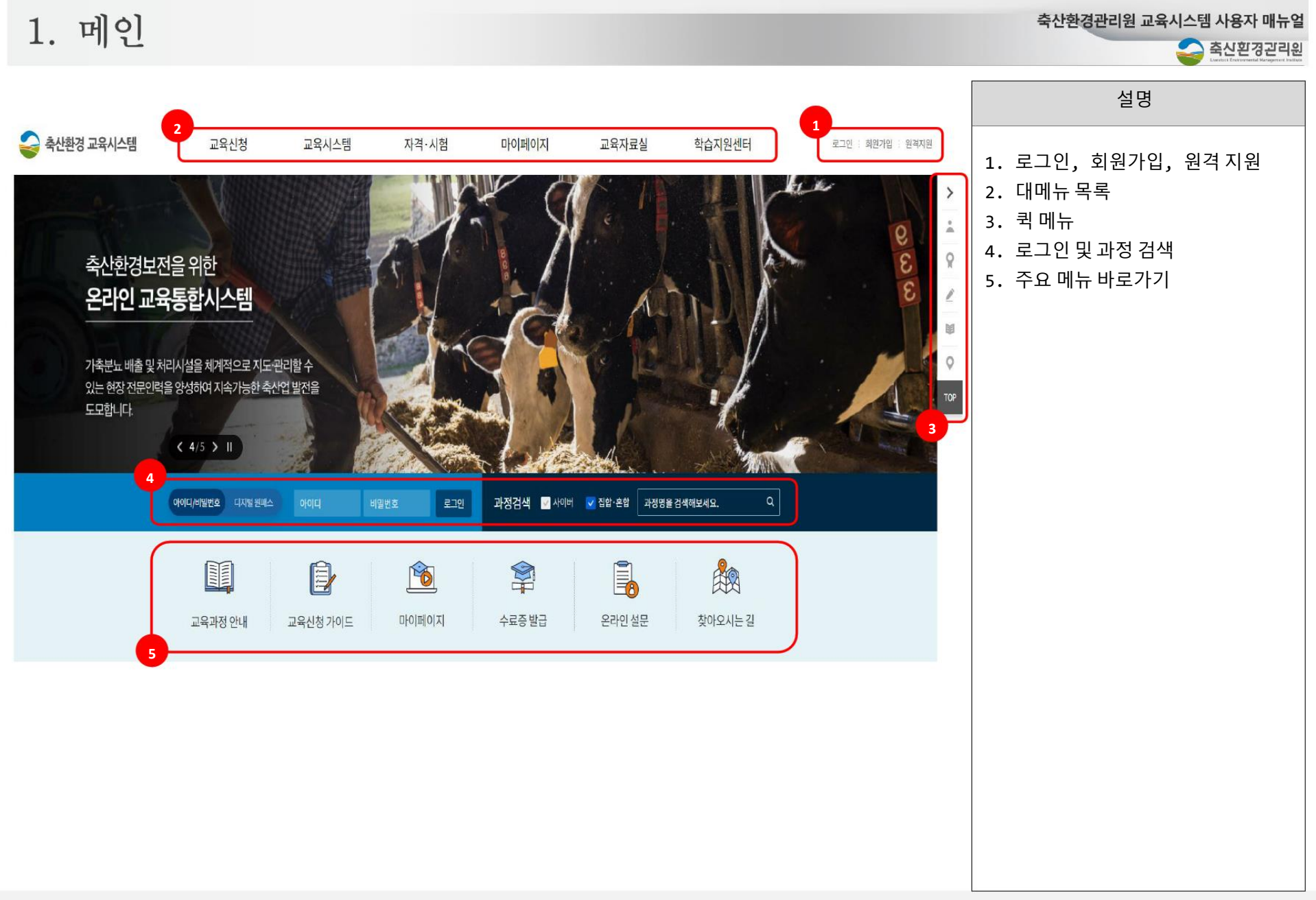

1. 메인

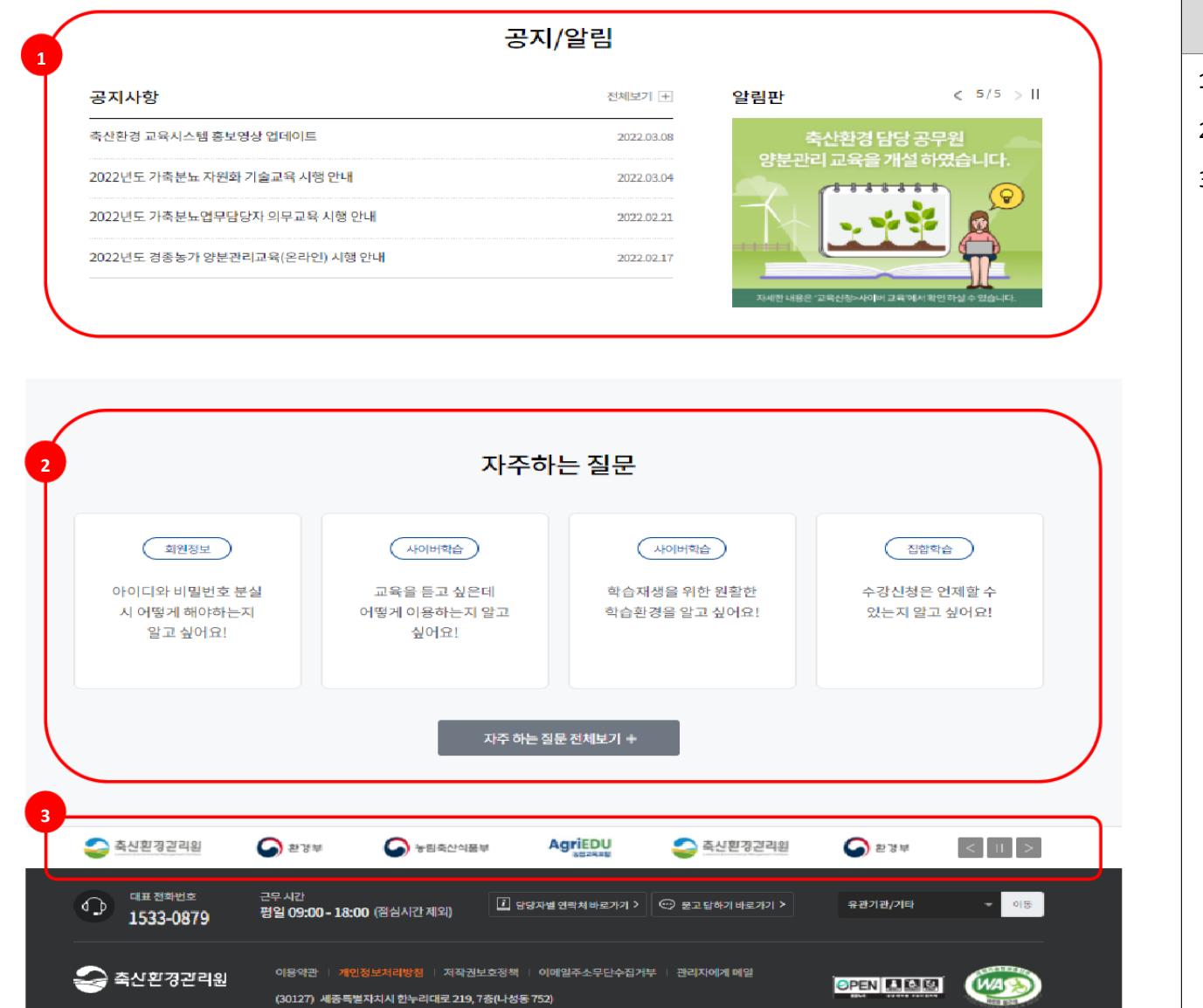

(30127) 세종특별자치시 한누리대로 219, 7층(나성동 752)

Copyright @ 2021 LEML All Rights Reserve

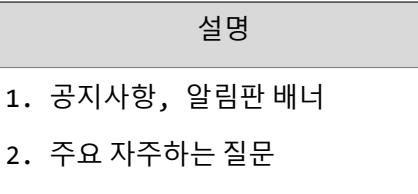

3. 패밀리사이트 배너

3

1. 메인 - 모든 메뉴

교육신청

교육안내 사이버교육 집합·혼합교육

교육신청 사이버교육 집합·혼합교육

**1**

축산환경관리원 교육시스템 사용자 매뉴얼

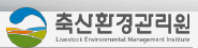

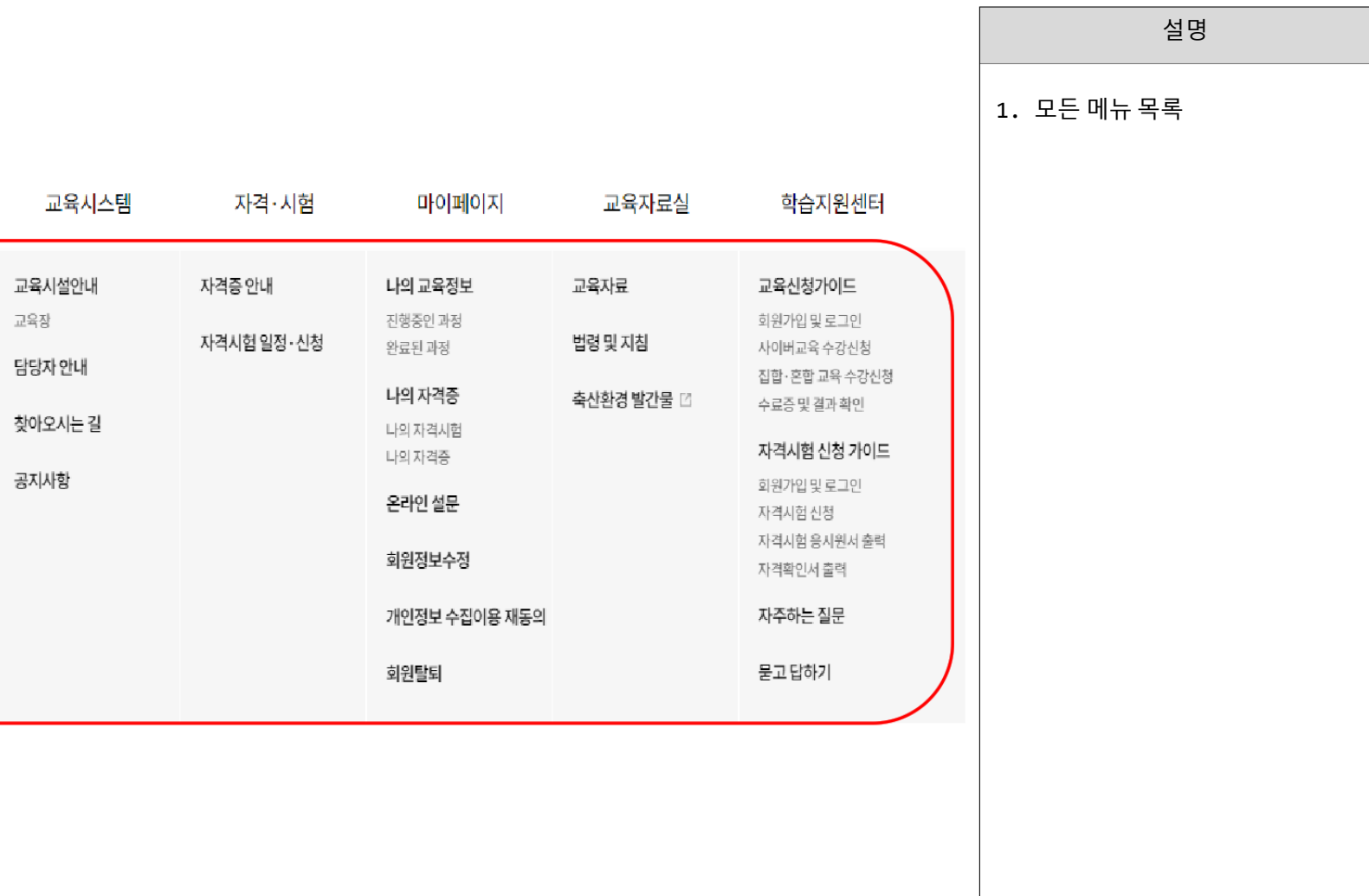

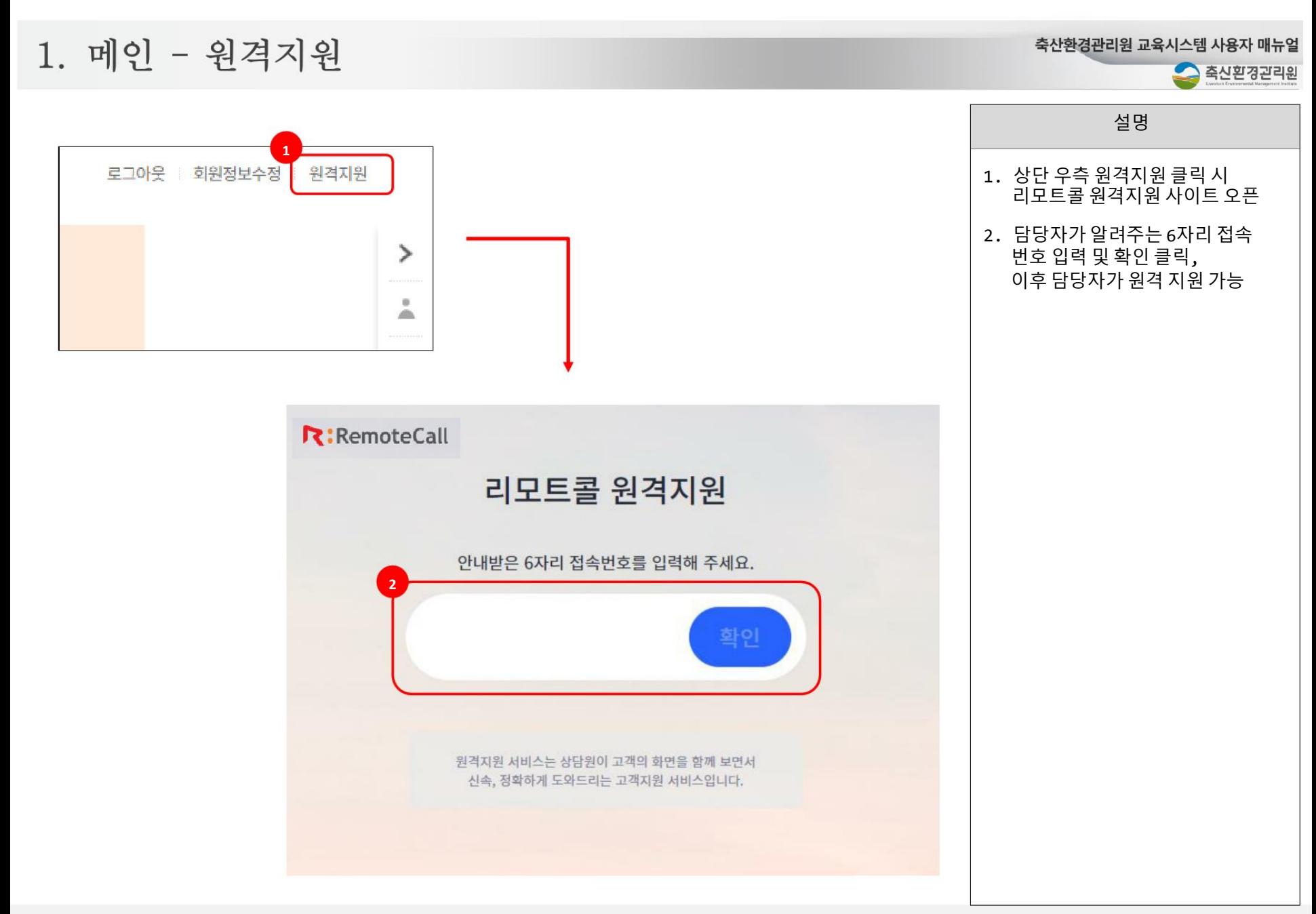

3. 만 15세 미만은 회원가입이 진행되지 않습니다.

2. 회원가입

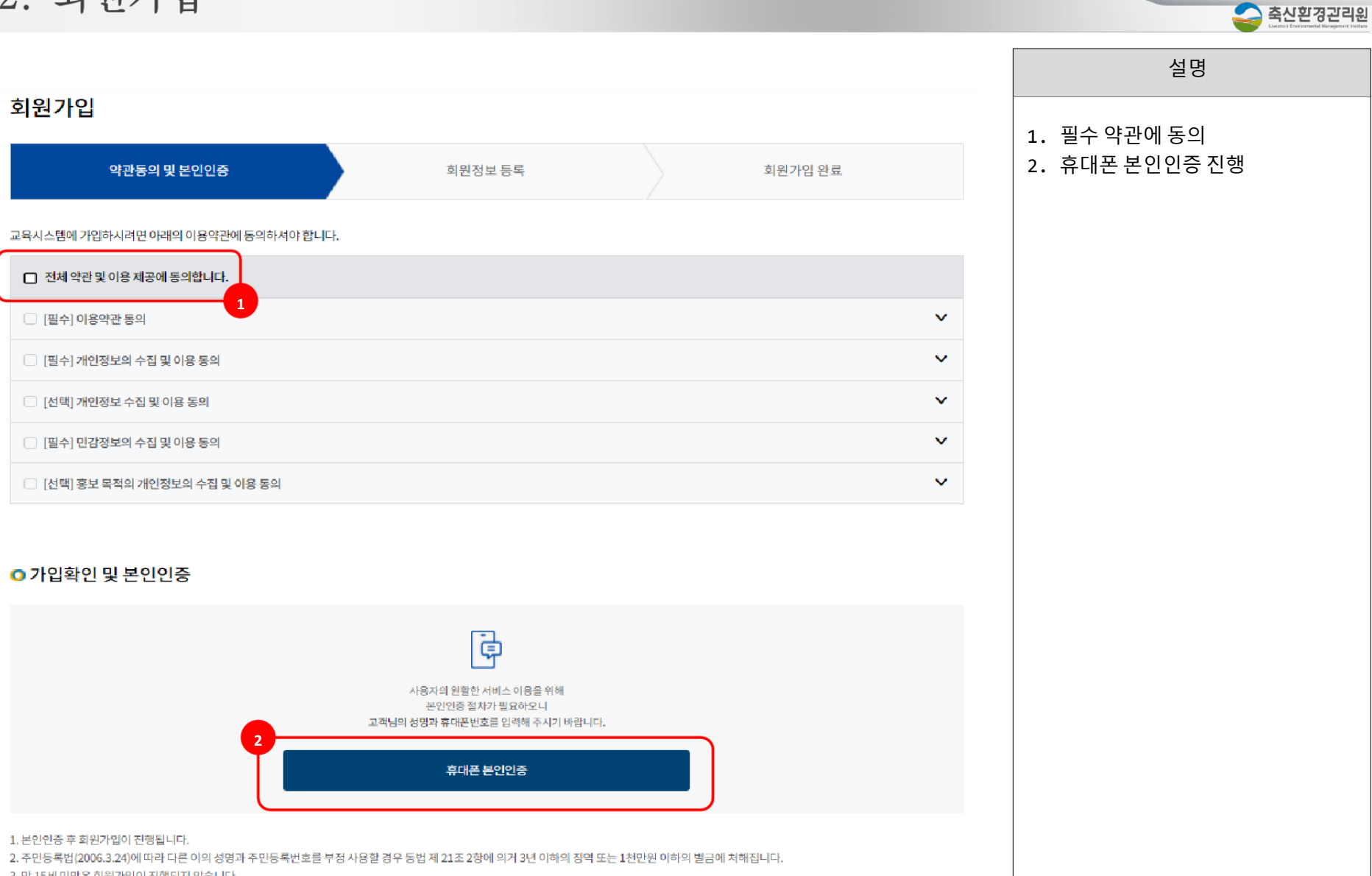

축산환경관리원 교육시스템 사용자 매뉴얼

| 2. $\vec{Q} \cdot  \vec{Q} \cdot \vec{7}  \cdot  \vec{Q} $ | 40822228 |            |            |
|------------------------------------------------------------|----------|------------|------------|
| 3181781                                                    | 428378   | 4874822228 | 4874822228 |
| 418278                                                     | 428378   | 4283228    |            |
| 42837                                                      | 42838    | 4283228    |            |
| 43848                                                      | 42838    | 4283228    |            |
| 4483                                                       | 4283     | 4283228    |            |
| 4484                                                       | 4283     | 4283       |            |
| 4485                                                       | 4285     | 4285       |            |
| 4486                                                       | 4283     |            |            |
| 4487                                                       | 4283     |            |            |
| 4488                                                       | 4283     |            |            |
| 4488                                                       | 4283     |            |            |
| 4488                                                       | 4283     |            |            |
| 4488                                                       | 4283     |            |            |
| 4488                                                       | 4283     |            |            |
| 4488                                                       | 4283     |            |            |
| 4488                                                       | 4283     |            |            |
| 4488                                                       | 4283     |            |            |
| 4488                                                       | 4283     |            |            |
| 4488                                                       | 4283     |            |            |
| 4488                                                       | 4283     |            |            |
| 4488                                                       | 4283     |            |            |
| 4488                                                       | 4        |            |            |

2. 회원가입 축산환경관리원 교육시스템 사용자 매뉴얼 △ 축신환경관리원 설명 1. 회원가입 완료 정보 확인 2. 로그인 페이지 이동 회원가입 약관동의 및 본인인증 회원정보등록 회원가입 완료  $\mathbf{v}$ 회원가입 완료 **1** 장지성(cass1111)의 회원가입이 성공적으로 완료되었습니다. \*회원가입 내역 확인 및 수정은 마이페이지 > 회원정보수정에서 가능합니다. **2** 로그인 바로하기

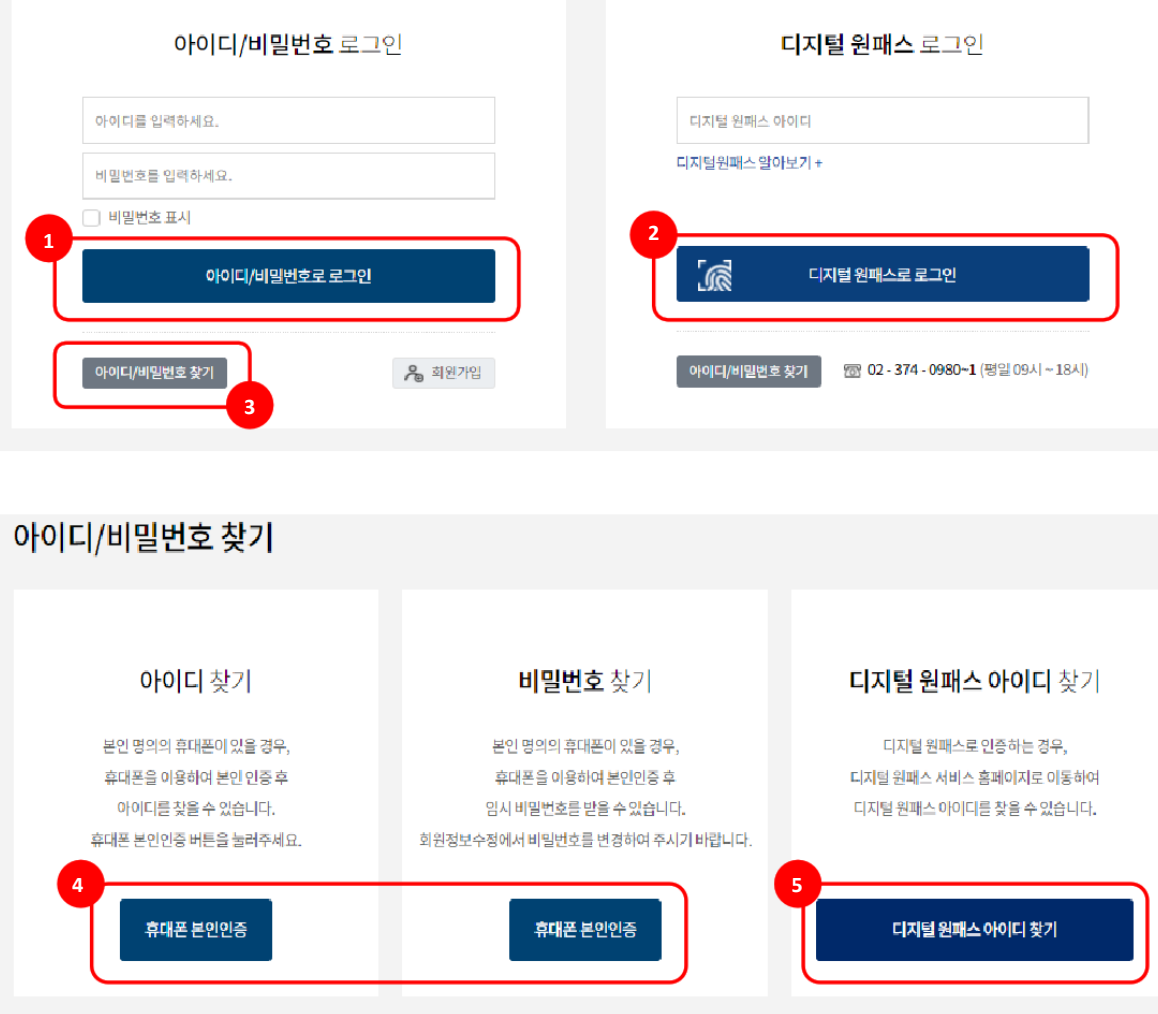

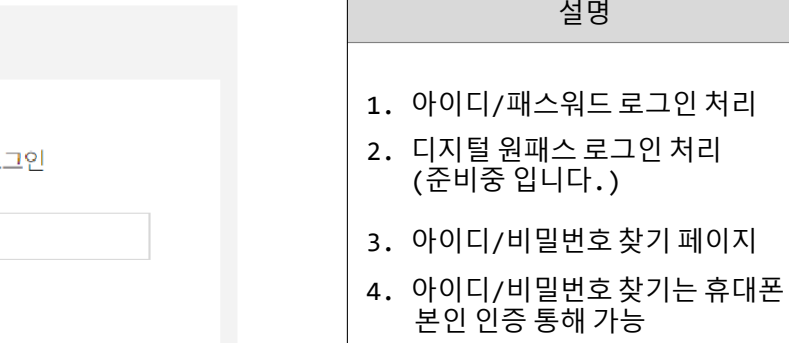

### 3. 로그인, 아이디/비밀번호 찾기

로그인

축산환경관리원 교육시스템 사용자 매뉴얼

5. 디지털 원패스 아이디 찾기 (준비중 입니다.)

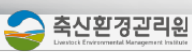

**2**

**교육신청**

4-1. 교육신청

1

축산환경관리원 교육시스템 사용자 매뉴얼

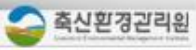

설명

#### 1. 신규 교육신청

#### 2. 사이버교육 과정

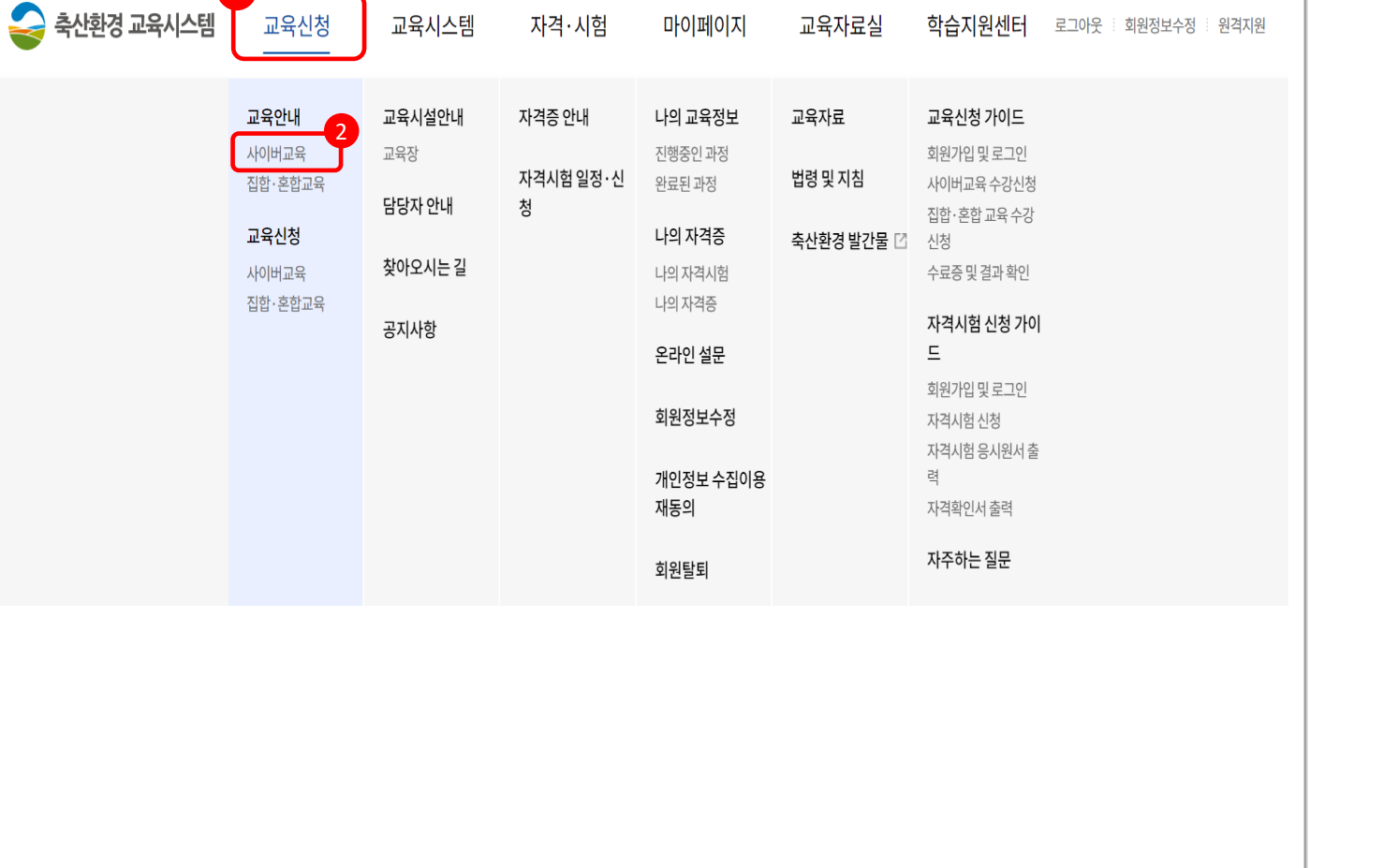

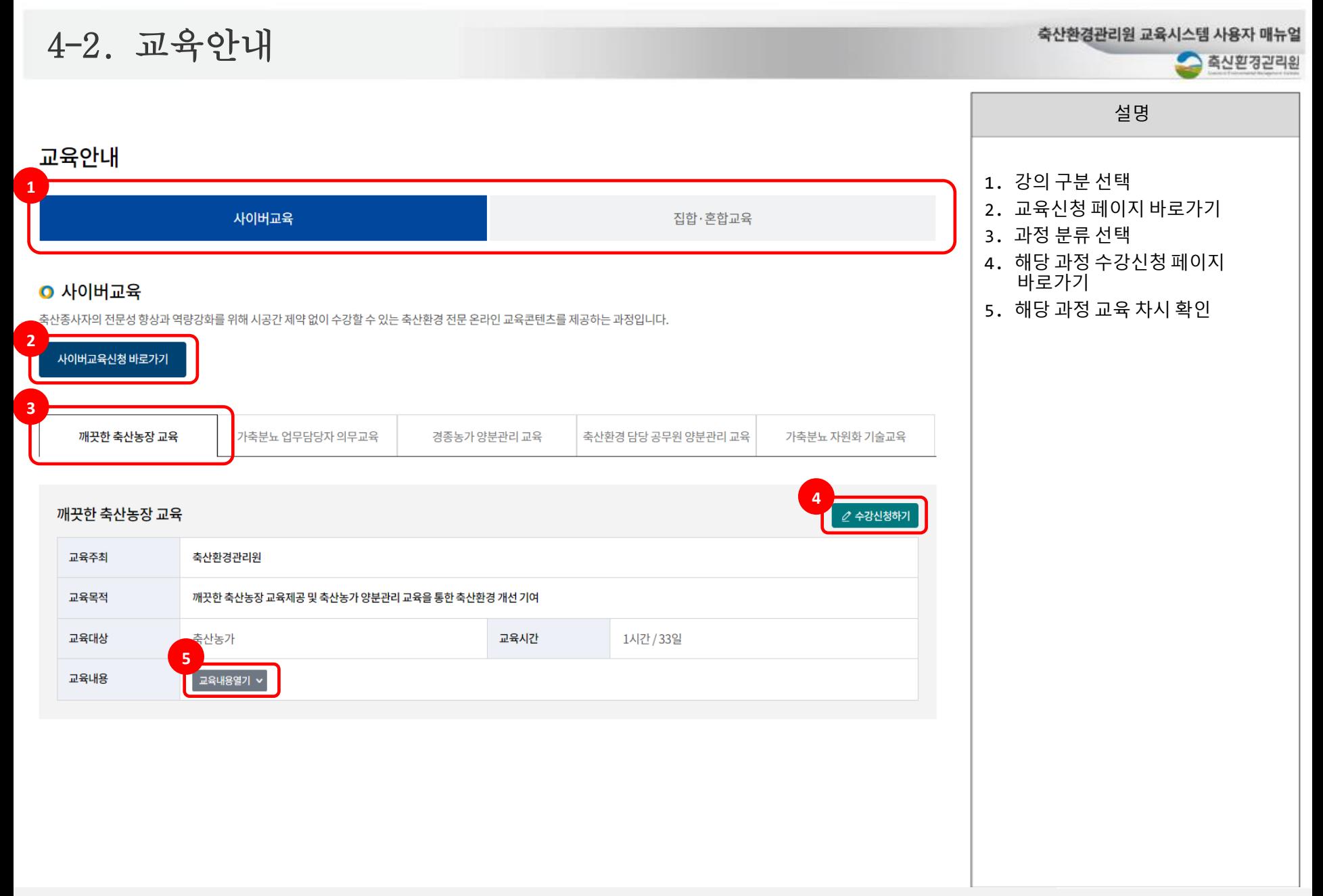

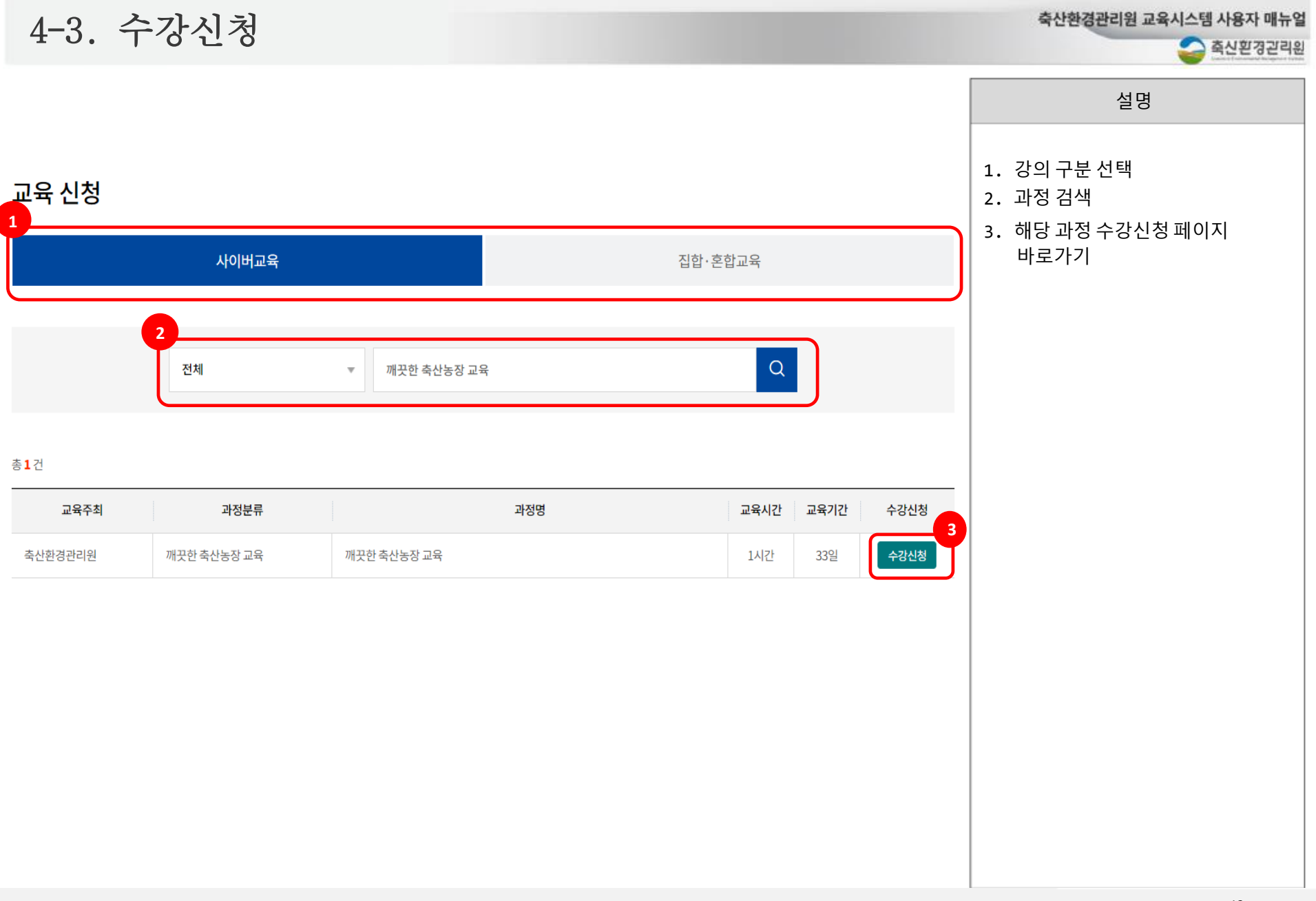

4-3. 수강신청 2008년

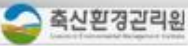

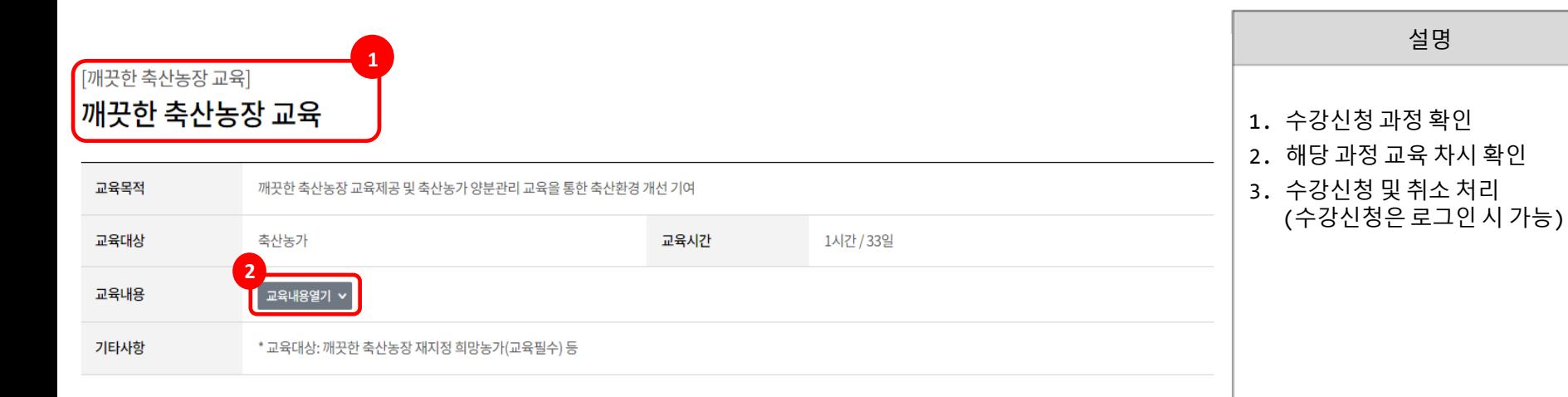

#### ◎ 이수기준

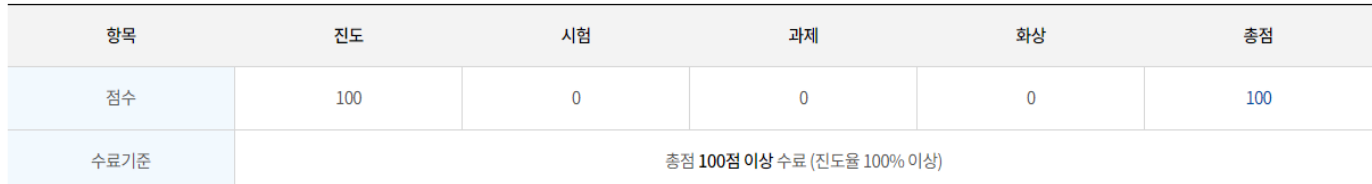

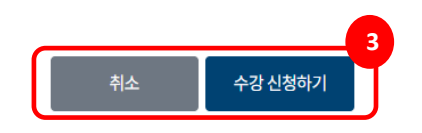

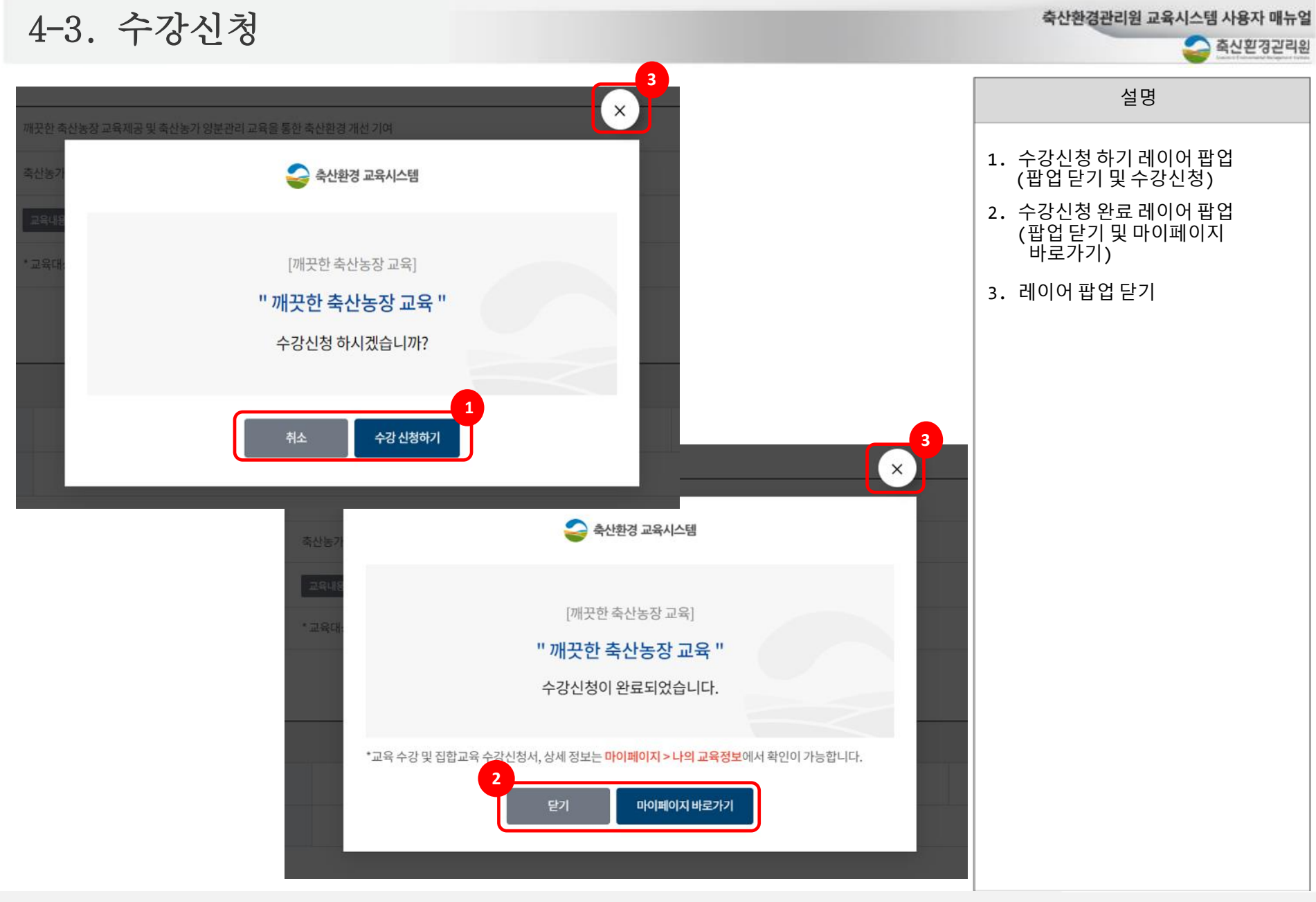

4-4. 진행중인 과정

축산환경관리원 교육시스템 사용자 매뉴얼

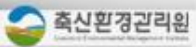

설명

#### 1. 개인별 수강과정 및 정보 확인

#### 2. 현재 진행중인 과정 확인

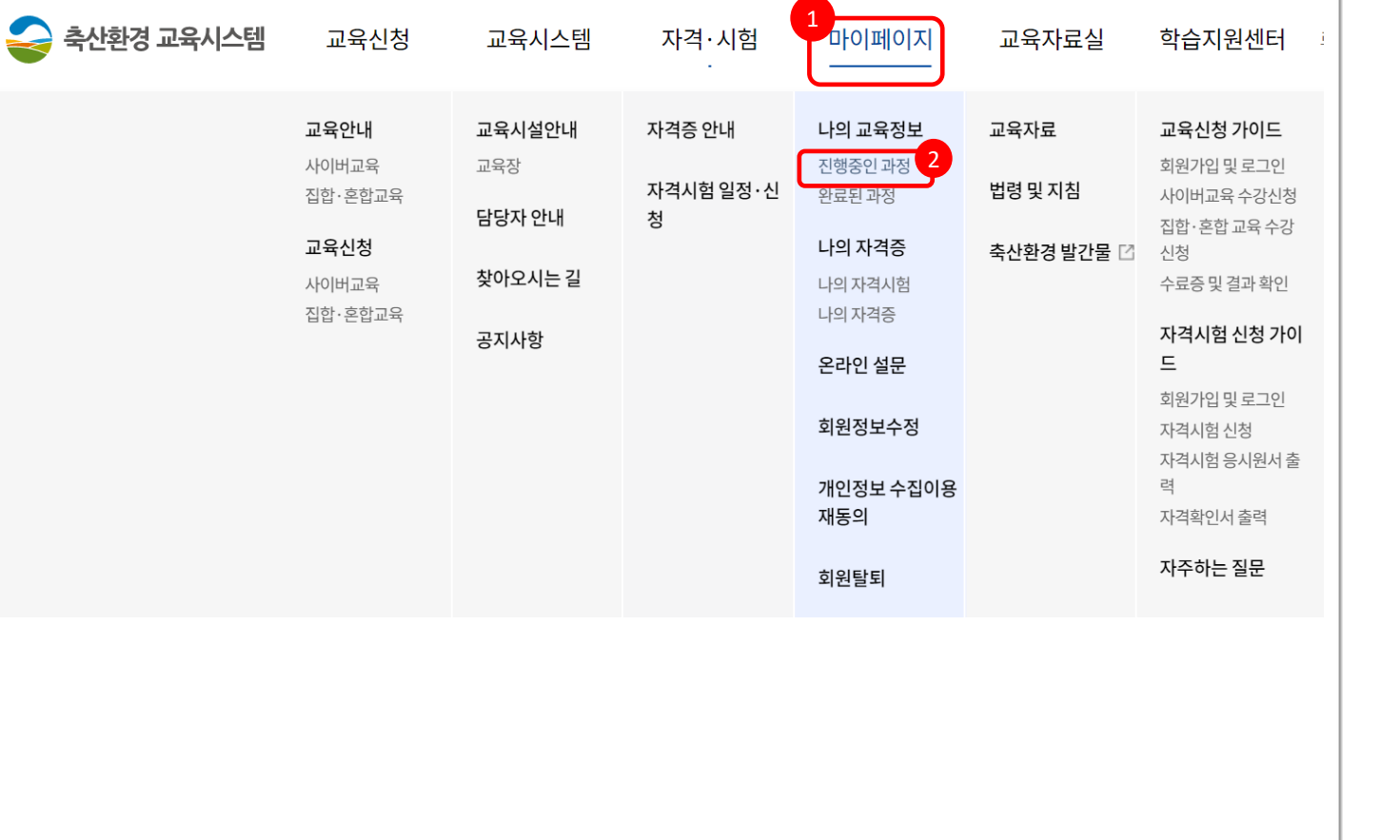

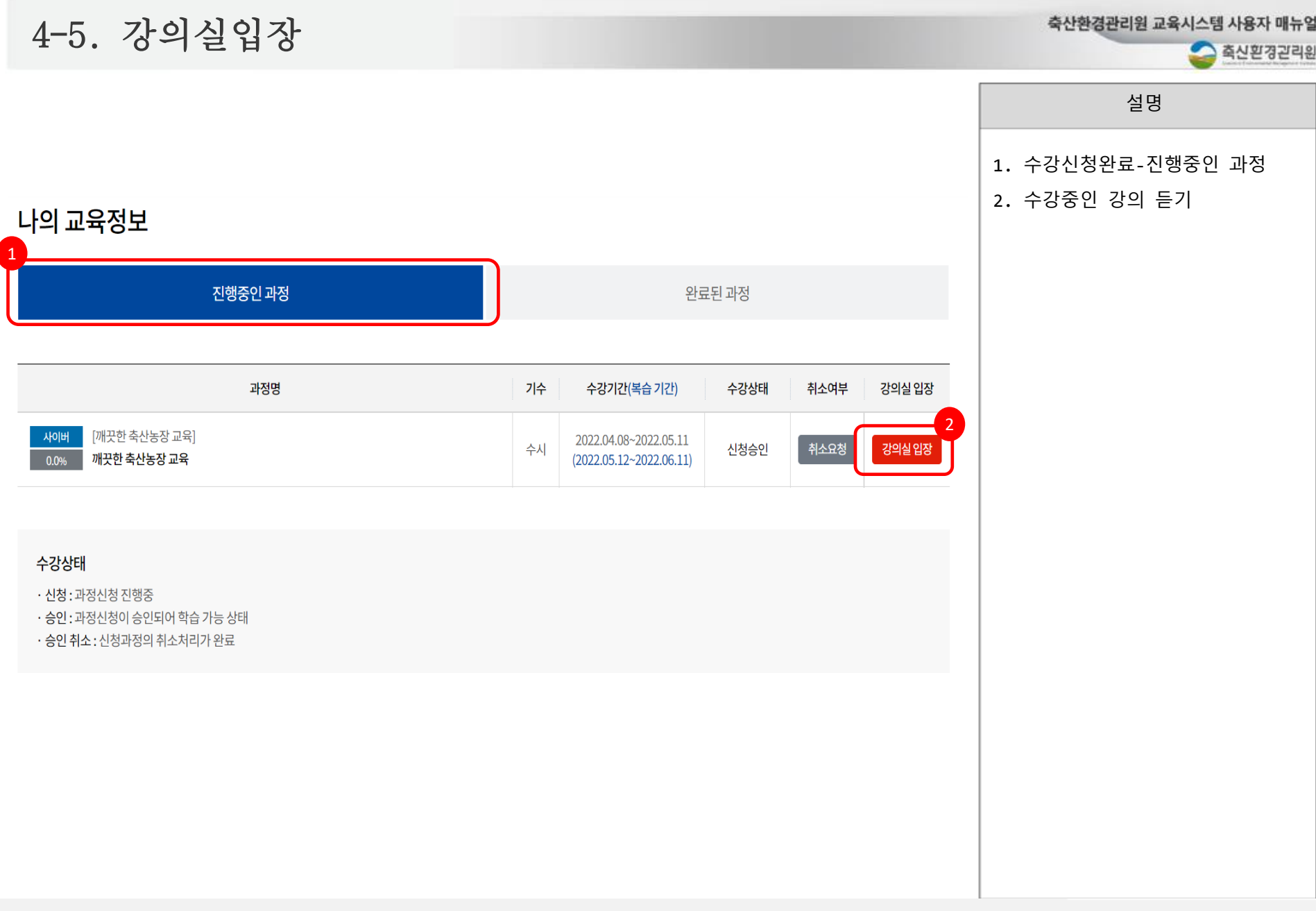

**3**

**수료증발급**

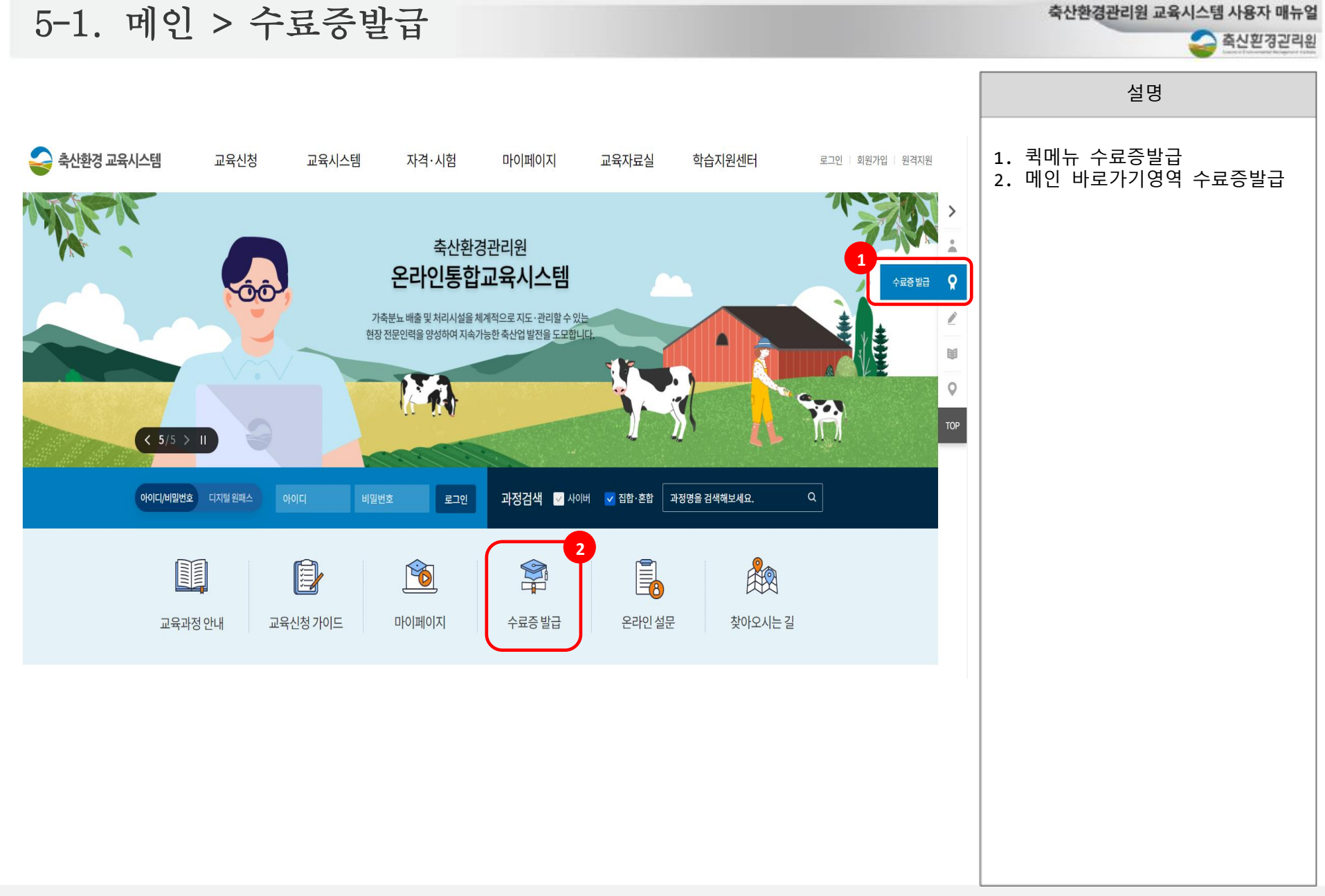

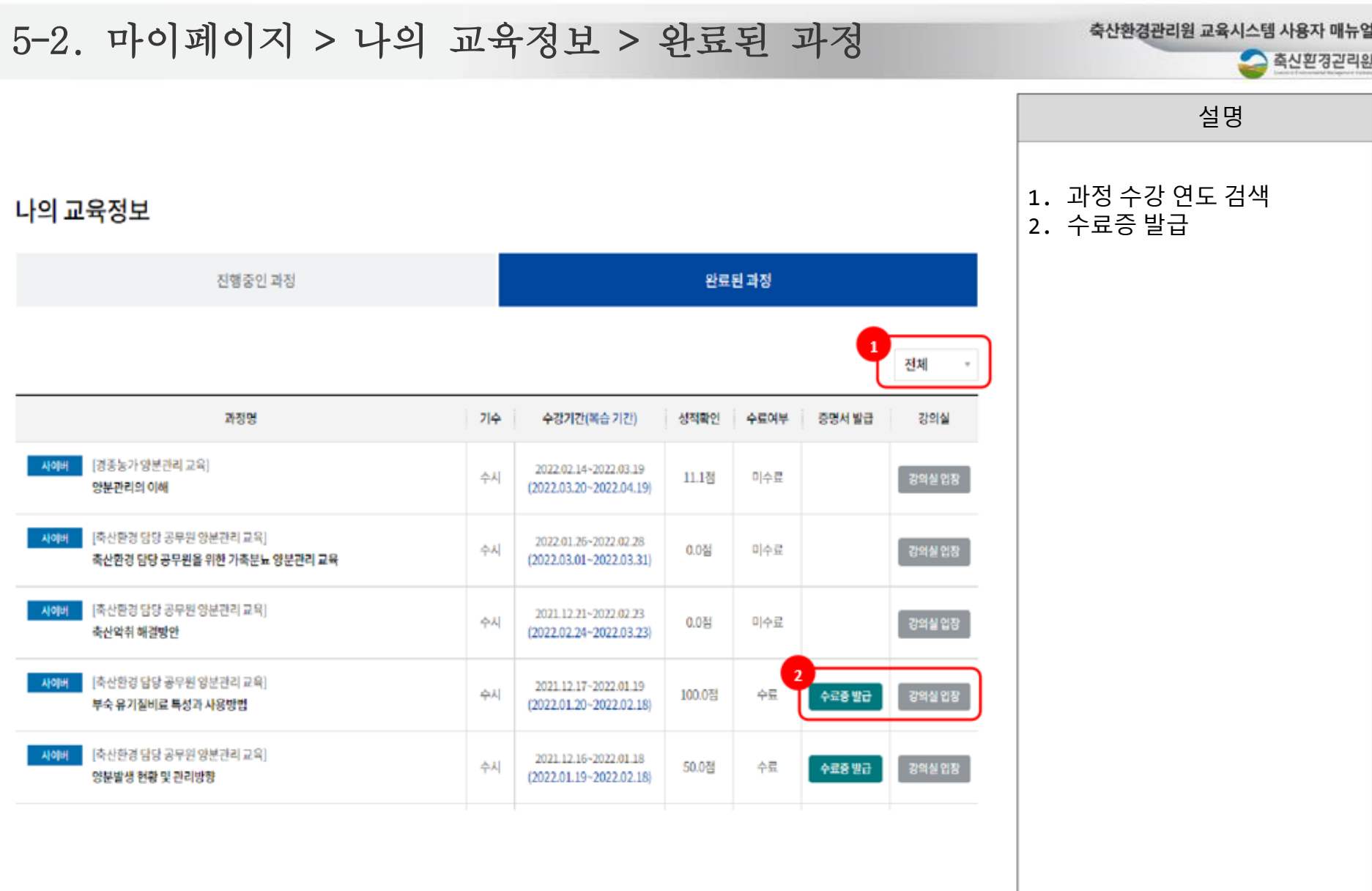

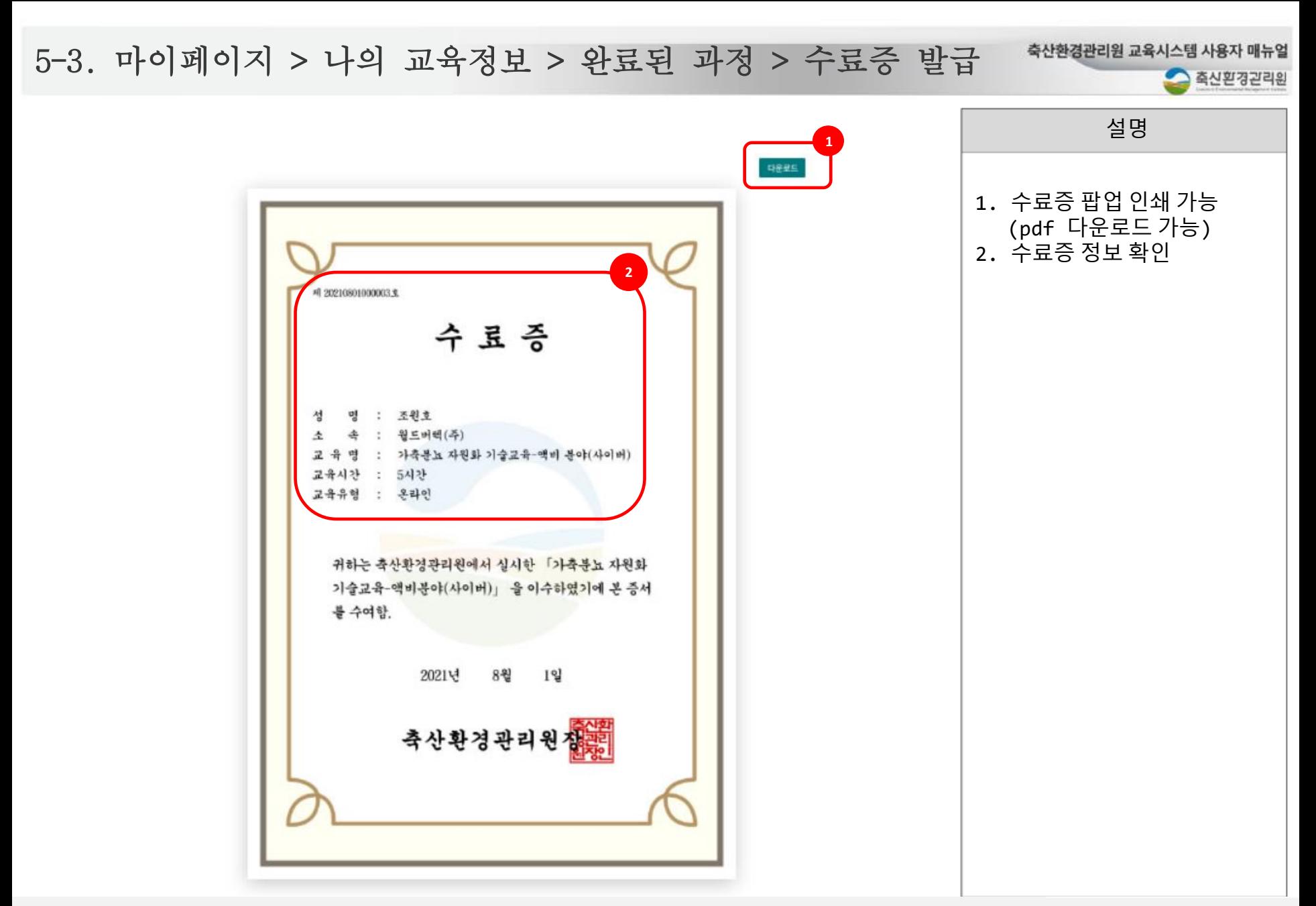